# **Assignment 2 Broaden Then Narrow Your Topic**

You will do a quick Internet search to expand your ideas. You will then sort through your options to narrow your research focus.

Follow these tips!

- *Explore Your Topic:* Use the Explore tool to get ideas.
- *Gain Knowledge:* Use Wikipedia to learn a bit about the topic.
- **Build Word List: Show what you know. Make a list of terms about you sic.**
- *Narrow Your Focus:* Think about what you want to learn. Ask questions.

Ask your teacher what general topic you are to study. If you get to pick, then choose a topic that interests you.

What is your broad topic area? This is your starting pointl-

### **Open Google Docs and Create a New Docum**

- $\triangleright$  Sign in to Google Drive. Use the Chrome web brows
- $\triangleright$  Click New. From the list, select **Google Docs**.

## Use the Explore Tool to Investigate Your Top

The Explore tool in Google Docs is a computer of the You can also see related images and insert them into your document. You are going use to explore your options. Follow these fipsi.<br>
• Explore Your Topic: Use the Explore tool to get ideos.<br>
• Guan Krowledge: Use Willipodia to Learn a bit about the topic.<br>
• Sund Word Vour Foots Think often who know Mote a bit of learn about your se

- $\triangleright$  Type your **Topic Name.** Press **NTER.** Select the word or phrase.
- **Click Explore** on the Tools menu, click Explore.

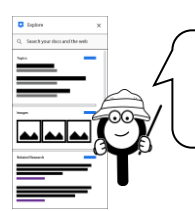

You will see suggested topics, images, and websites.

Do NOT deverything. Just *skim* and *scan* it quickly.

ok quickly through the pictures.

- Read the website titles.
- o Read a description that interests you.

Look for things that interest you. Look for keywords you can use.

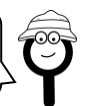

#### **Use Wikipedia to Gain a Bit of Knowledge**

Wikipedia is a free encyclopedia that has articles written by ordinary people. Anyone can edit an article. For these reasons, it is not a good idea to use Wikipedia as your only source of information. However, it is a great place to start a research project.

How should you use Wikipedia?

- learn a bit about a topic quickly
- view information that relates to your topic to get more ideas
- connect with other websites related to the topic
- $\triangleright$  Look through the Explore results about your topic. Find the **Wikipedia** article. You may need to click *More.*

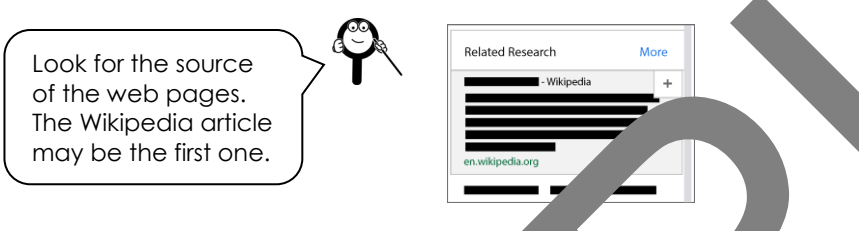

 $\triangleright$  Click the description to open the web page in a new browser tab.

**Save time!** Do NOT read everyt.

- o Read the first few sentence or agraph.
- o Read the list of facts below  $\frac{1}{2}$  picture on the right.
- o Look for a **Content of A** list. Click a heading that interests you. Read that!

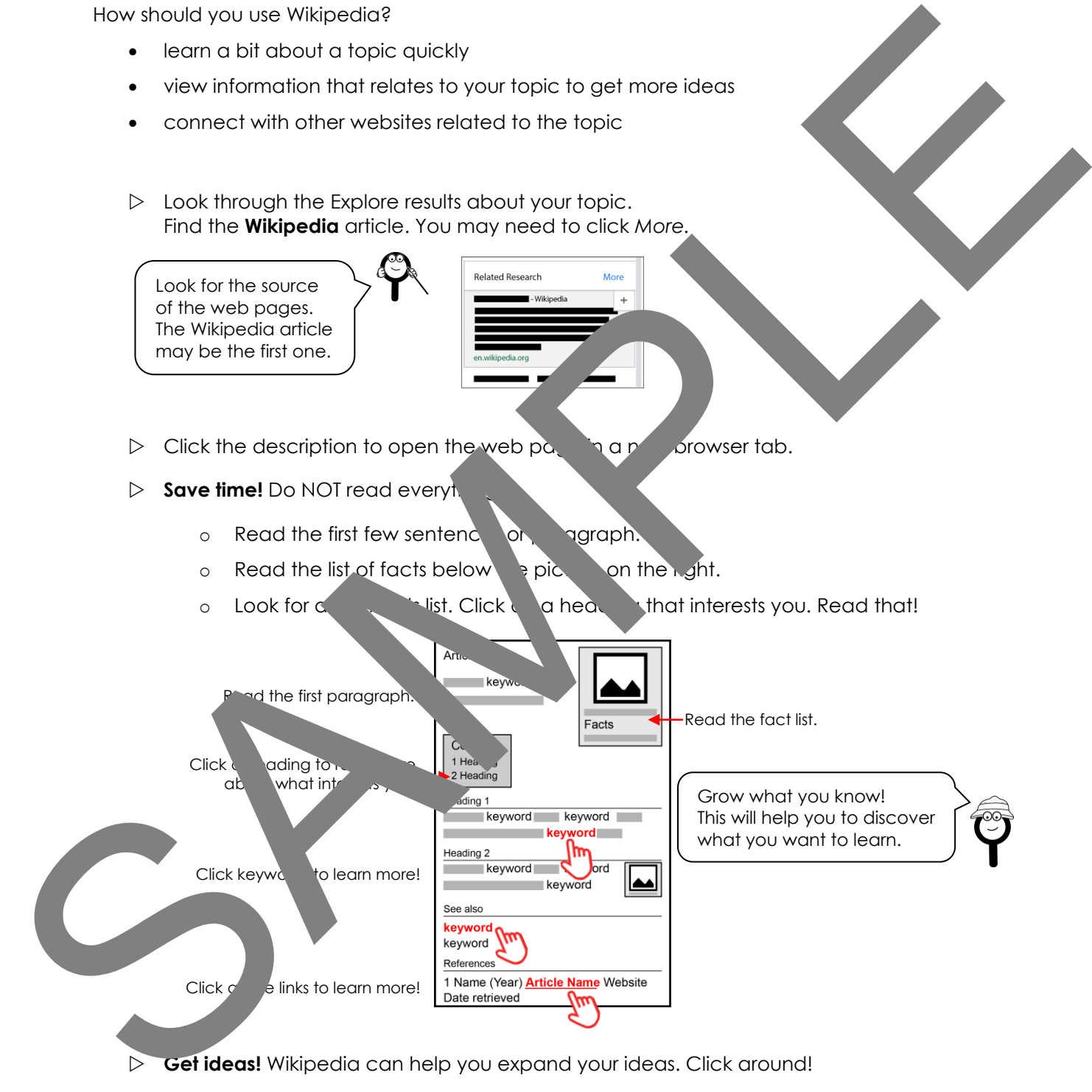

**Get ideas!** Wikipedia can help you expand your ideas. Click around!

- o Click on keywords highlighted in text.
- o Click on keywords in the *See also* section.
- o Click on references at the bottom of the article.
- o Click on external links at the bottom of the article.

#### **Build a Word List**

Based on your Internet search, you are going to make a list of words related to your topic. This is a great way to discover what you already know about a topic. You will use this list to narrow your research focus.

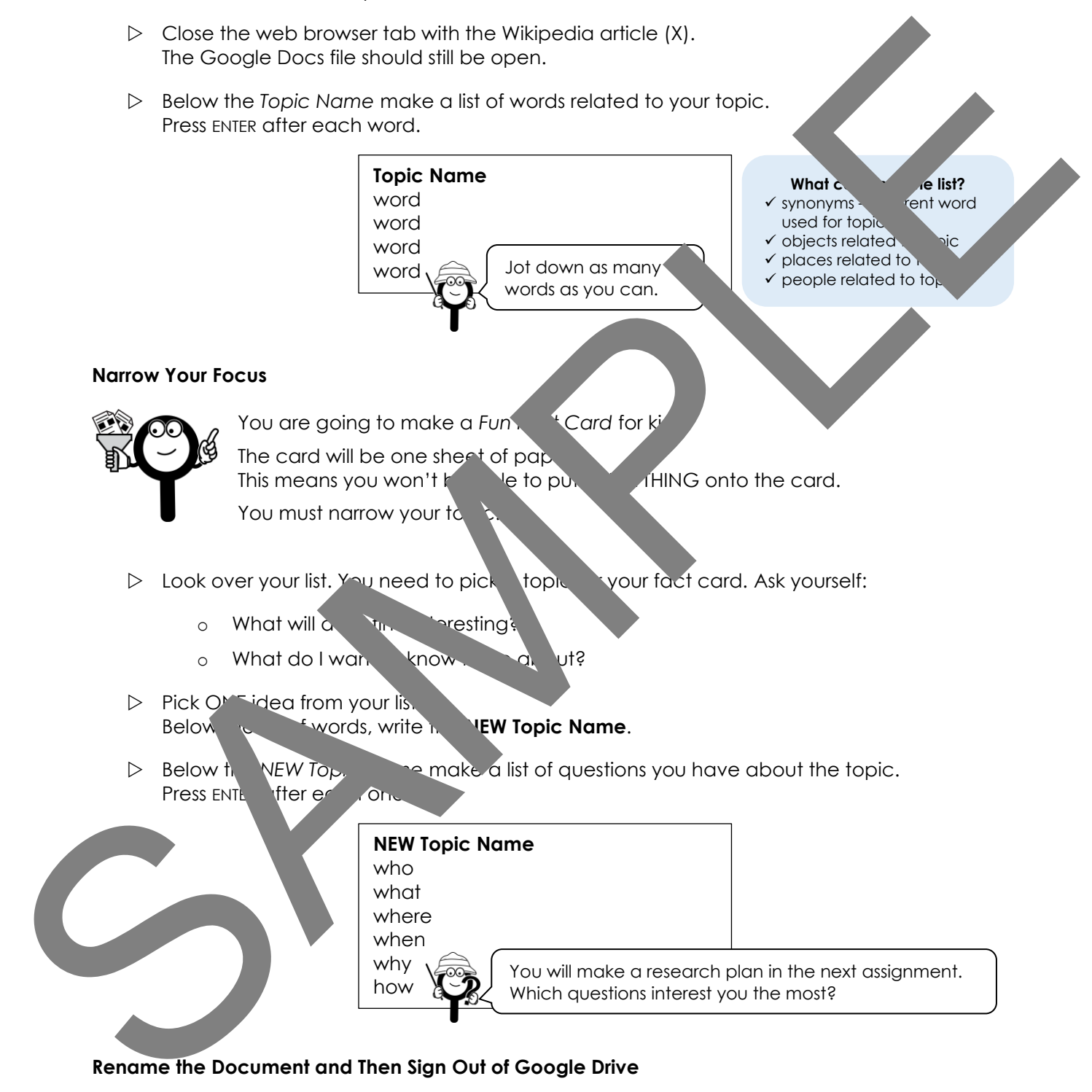

## **Rename the Document and Then Sign Out of Google Drive**

- Click in the *Untitled Document* box to rename the document.
- $\triangleright$  Sign out of Google Drive.